# **คู่มือการสร้าง QR Code On Line เบื้องต้น ด้วยเว็บ www.qr-code-generator.com**

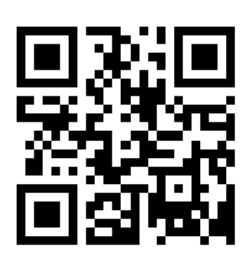

## **QR Code (***Quick Response Code***)**

**QR Code (***[คิวอาร์โค้ด](http://www.mindphp.com/%E0%B8%9A%E0%B8%97%E0%B8%84%E0%B8%A7%E0%B8%B2%E0%B8%A1/31-%E0%B8%84%E0%B8%A7%E0%B8%B2%E0%B8%A1%E0%B8%A3%E0%B8%B9%E0%B9%89%E0%B8%97%E0%B8%B1%E0%B9%88%E0%B8%A7%E0%B9%84%E0%B8%9B/4433-create-qr-code-animation.html)***)** คือ สัญลักษณ์สี่เหลี่ยม ที่เริ่มเห็นแพร่หลายในบ้านเรามากขึ้น ไม่ว่าจะเป็นจาก หนังสือพิมพ์หรือนิตยสาร เรียกว่า QR Code (*คิวอาร์ โค้ด*) ย่อมาจาก Quick Response (*ควิ๊ก เรสปอน*) เป็นบาร์โค้ด 2 มิติ ที่มีต้นก าเนิดมาจากประเทศญี่ปุ่น โดยบริษัท Denso-Wave (*เดนโซ-เวฟ*) ซึ่งเป็นบริษัทใน เครือของ Toyota ตั้งแต่ปี 1994 (*พ.ศ.2537*) เพื่อเชื่อมโยงไปยังเว็บไซต์ต่าง ๆ คุณสมบัติของ QR code คือ เป็นสัญลักษณ์แทนข้อมูลต่าง ๆ ที่มีการตอบสนองที่รวดเร็ว ซึ่งส่วนใหญ่จะนำมาใช้กับสินค้า, สื่อโฆษณาต่างๆ เพื่อให้ข้อมูลเพิ่มเติม หรือจะเป็น URL (*[ยูอาร์แอล](http://www.mindphp.com/%E0%B8%9A%E0%B8%97%E0%B8%84%E0%B8%A7%E0%B8%B2%E0%B8%A1/33-google/4572-what-is-google-url-shortener.html)*) เว็บไซต์ เหตุผลที่เรียกว่า Quick Response Code คง เป็นการตอบสนองที่รวดเร็ว เนี่องจากเป็นรหัสที่มีการอ่านอย่างรวดเร็วและสามารถเก็บความจุได้มากกว่าเมื่อ เทียบกับบาร์โค้ดที่เป็นแบบมาตรฐาน 1 มิติ (*1 Dimension Barcode*) จึงกลายเป็นที่นิยมในทั่วโลก สามารถ พบเห็บได้ทั่วไป

#### **ประโยชน์ของ QR Code**

เราสามารถนำ QR Code มาประยุกต์ใช้ได้หลากหลายรูปแบบ เช่น แสดง URL ของเว็บไซต์, ี ข้อความ, เบอร์โทรศัพท์ และข้อมูลที่เป็นตัวอักษรได้อีกมากมาย ปัจจุบัน QR Code ถูกนำไปใช้ในหลายๆ ี ด้านเนื่องจากความรวดเร็ว เพราะทุกวันนี้คนส่วนใหญ่จะมี Smart Phone หรือ tablet กันทุกคน อุปกรณ์ เหล่านี้ก็มีกล้องเกือบทุกรุ่นแล้ว ประโยชน์ที่เห็นได้ชัดที่สุดของ QR Code คือการแสดง URL ของเว็บไซต์ เพราะ URL โดยปกติแล้วจะจดจำยากเพราะยาวและบางทีก็จะซับซ้อนมาก แต่ด้วย QR Code เราเพียงแค่ยก Smart Phone หรือ tablet มาสแกน QR Code ก็จะเข้าสู่เว็บไซต์ได้ทันทีโดยไม่ต้องเสียเวลาพิมพ์โดย อัตโนมัติ เราจะพบเห็น QR Code ตามผลิตภัณฑ์ต่างๆ, นามบัตร, นิตยสาร ฯลฯ

#### **วิธีใช้งาน QR Code**

วิธีใช้งานคิวอาร์โค้ด ต้องใช้งานผ่าน Smart Phone หรือ tablet ที่มีสัญลักษณ์คิวอาร์โค้ดอยู่ภายใน ู ตัวเครื่อง เพียงนำกล้องที่อย่บน Smart Phone หรือ tablet สแกนบนคิวอาร์โค้ด รอสักคร่ เครื่องจะอ่านคิว อาร์โค้ดสีด าออกมาเป็นตัวหนังสือที่มีข้อมูลมากมาย เช่นรายละเอียดสินค้า โปรโมชั่น สถานที่ตั้งของบริษัท ร้านค้า เว็บไซต์ เบอร์โทรศัพท์ หากอยู่บนนามบัตร เจ้าของนามบัตรก็จะใส่ทั้งชื่อ อีเมล์ ฯลฯ

### **ก่อนอื่นต้องมาดูว่าสิ่งที่ต้องมี คือ**

บัญชี(account) ของผู้ใช้งาน เพื่อเป็นแหล่งเก็บไฟล์ข้อมูลบนคลาวด์เช่น Google Drive, OneDrive, Dropbox ที่สามารถแชร์ไฟล์ได้

#### **การสร้างเอกสารบนคราวด์**

- 1. ให้ทำการลงชื่อเข้าสู่ระบบบัญชี Google Account เพื่อเข้าใช้บริการของ Google
- 2. เมื่อลงชื่อเข้าสู่ระบบเรียบร้อยแล้ว ให้ทำการคลิกเลือกไปที่ "แอป Google" -> คลิกเลือก "ไดรฟ์" เพื่อ ไปยัง Google Drive

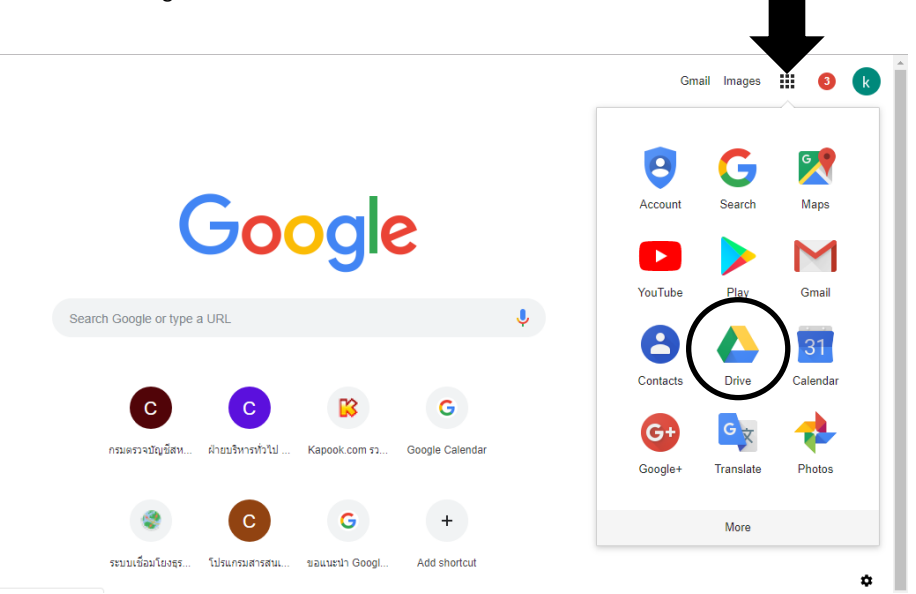

3. สร้างเอกสารบนคลาวด์ ผ่าน Google Drive โดยไปที่ -> ไดร์ฟของฉัน -> เลือกโฟลเดอร์ใหม่ อัปโหลด ไฟล์ หรืออัปโหลดโฟลเดอร์ แล้วทำการอัปโหลดไฟล์หรือโฟล์เดอร์ แหล่งเก็บไฟล์ข้อมูลบนคลาวด์ ข้อดี คือ สามารถทำได้กับไฟล์หลายรูปแบบไม่จำกัด

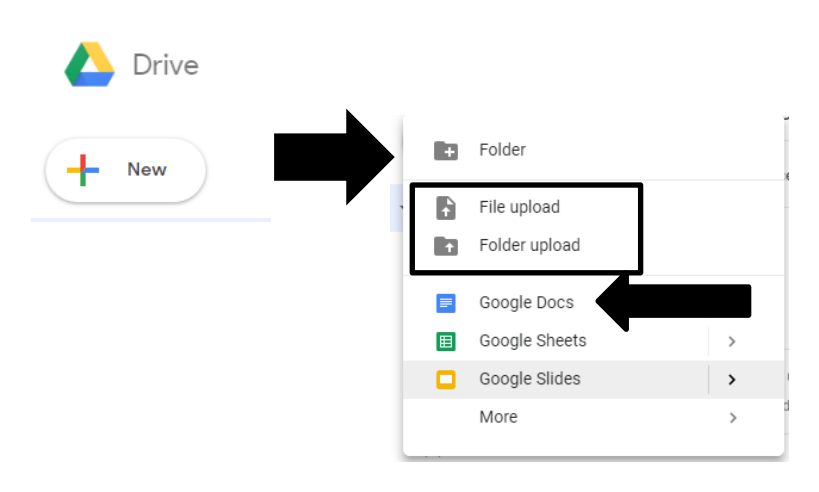

4. การแชร์ไฟล์ หรือโฟลเดอร์ โดยการเลือกไฟล์หรือโฟลเดอร์ที่ต้องการให้ทำการคลิกขวา เลือก Get shareable link จะปรากฏ URL ให้ทำการคัดลอก URL เพื่อที่จะได้นำไป สร้าง QR CODE ต่อไป

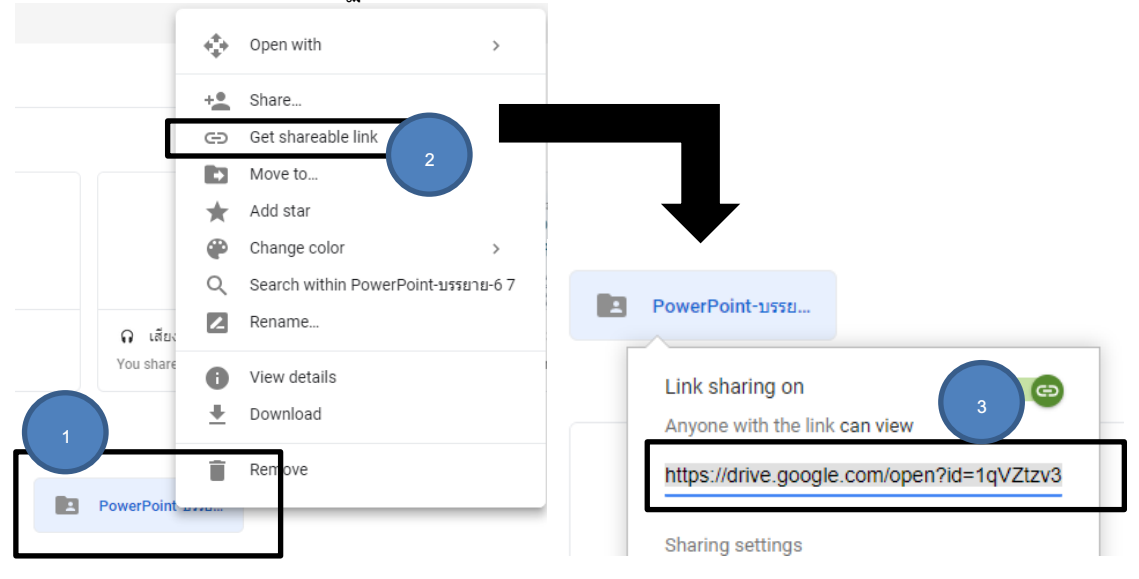

- 5. เปิดเว็บ QR Code : [www.qr-code-generator.com](http://www.qr-code-generator.com/)
- 6. นำ URL ที่คัดลอกไปวางในส่วนของ Website (URL) แล้วกด CREATE QR CODE

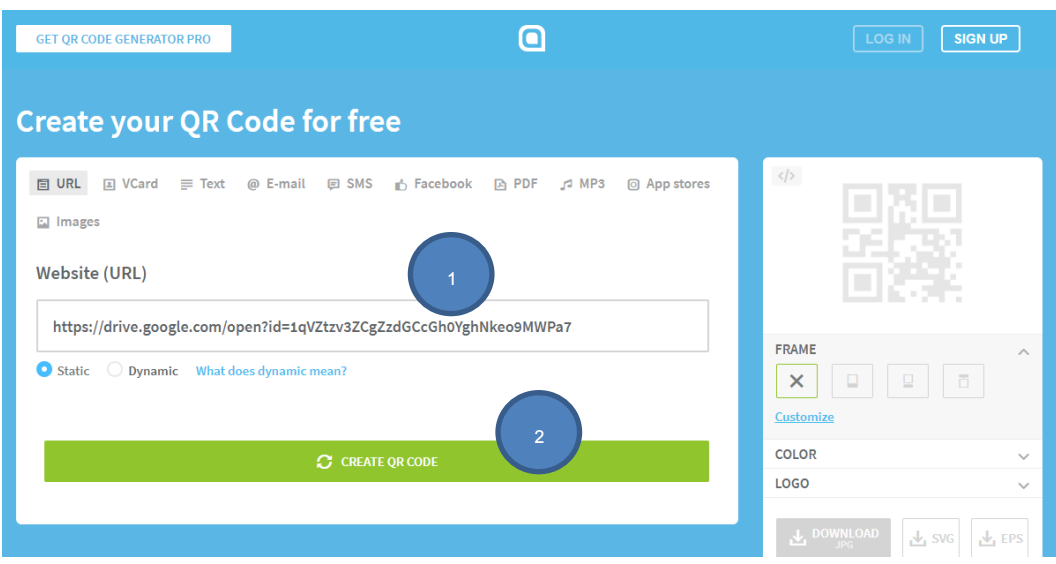

7. กำหนดรูปแบบของ QR CODE ซึ่งสามารถเลือกได้จากทางมุมขวาของหน้าจอสามารถเลือก FRAME, COLOR, LOGO ได้ตามความต้องการ แล้วกด DOWNLOAD JPG โปรแกรมจะทำการสร้าง QR CODE ให้เป็นรูปภาพสามารถคัดลอกภาพน าไปใช้ได้ เป็นอันเสร็จสิ้น

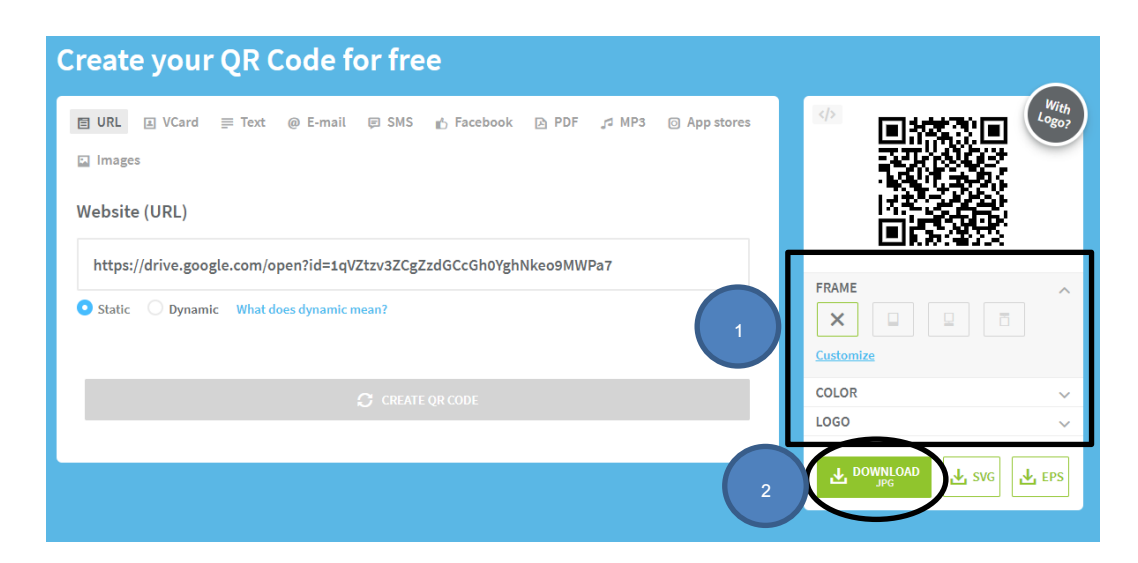

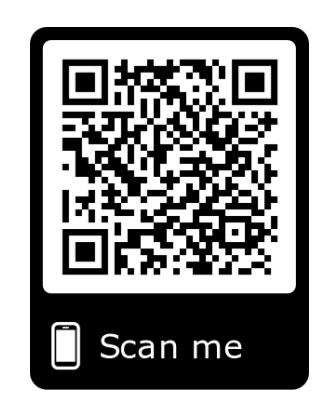

..................................................................